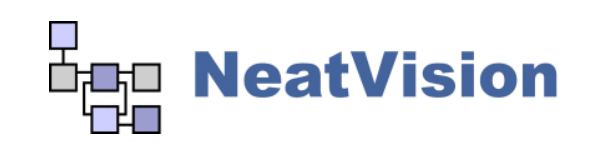

# **Developers Guide** Vision Systems Laboratory, Dublin City University [info@neatvision.com](mailto:info@neatvision.com)

## **1. Introduction**

NeatVision was originally designed so that it could be easily extended by building on previously developed algorithms. This feature has been finalised with the release of version 2.x of the NeatVision visual programming environment. This document outlines how to:

- develop new NeatVision components that can ultimately be reused by other NeatVision developers
- reuse the core NeatVision components in new user defined components
- submit your component or library of components to wider NeatVision community.

The following sections assume a basic level of familiarity with the Java programming language from Sun Microsystems and the NeatVision developers plug-in. Additional details on the design concepts behind NeatVision along with detailed explanations of many of the its algorithms can be found in *P.F. Whelan and D. Molloy (2000), Machine Vision Algorithms in Java: Techniques and Implementation, Springer (London), 298 Pages [ISBN 1-85233-218-2]* .

This document relates to the NeatVision components neatvision.jar (version 2.1) and developer. jar (version 2.0) used in conjunction with SUNs J2SDK (version: 1.3.1.07) and JAI (version: 1.1.2.beta).

## **Note to developers:**

The default set-up for NeatVision is to stop detailed messages been sent to the start-up DOS window (this speeds up the user interaction). When developing code it is useful to enable messaging to allow developers to view all internal messages. This requires the *–verbose* flag to be set. For example:

```
C:\...\java.exe -classpath d:\..\neatvision.jar;d\..\developer.jar NeatVision -verbose
```
To send messages to this window from your NeatVision program use the following:

```
int cc=10;
System.out.println("cc"+cc);
```
# **2. Developing for Reuse**

The skeleton code for a new NeatVision component is generated using the component development wizard (see Example 1). In the previous version of NeatVision (version 1.0) the entry point for a component was the **main()** method and the programmer was responsible for interfacing directly with component inputs and outputs to read and write the associated data values. In NeatVision 2.x the **main()** method is replaced by the **create()** method. This revised

approach makes the development of new NeatVision components more straightforward and facilitates component reuse.

The programmer is no longer required to interface directly with the component inputs and outputs. Instead, when a component becomes active, NeatVision automatically reads the data values at the inputs to a component and passes the associated data to the **create()** method in the form of a populated **DataBlock** object. Each entry in the **DataBlock** object corresponds to the data at the input with the corresponding index (0, 1, 2, etc. 0 being the topmost input). After the input data has been processed the results must be stored in a new **DataBlock** object which is returned from the create() method upon completion<sup>[1](#page-1-0)</sup>. Each entry in the returned DataBlock object is then passed to the output with the corresponding index (0, 1, 2, etc. 0 being the topmost output).

# **2.1 The DataBlock class**

The **DataBlock** class is used to represent the input and output data values associated with a particular NeatVision component. The data associated with a **DataBlock** object is represented as an array of objects. This means that the **DataBlock** class is future proof and will deal with any type of data that may be supported either by the core NeatVision components or any custom components developed by NeatVision users. The specification for the DataBlock class is listed below in sections 2.1.1 and 2.2.2.

# **2.1.1 The** *get* **Methods of the DataBlock class**

The methods provided by the **DataBlock** class for reading the data values that it stores. Support is provided for primitive data types and images. Any other data values are treated as objects.

- **int getInteger(int index)**
- Get the integer value at the input with the specified index.
- **long getLong(int index)**
	- Get the long primitive value at the input with the specified index.
- **float getFloat(int index)** Get the float primitive value at the input with the specified index.
- **double getDouble(int index)**
	- Get the double primitive value at the input with the specified index.
- **boolean getBoolean(int index)**
	- Get the Boolean primitive value at the input with the specified index.
- **String getString(int index)**
	- Get the **String** object at the input with the specified index.
- **Image getImage(int index)**

 $\overline{a}$ 

Get the **java.awt.Image** object at the input with the specified index. This object can be used for operations that require an image of this class i.e AWT imaging operations.

- **GrayImage getGrayImage(int index)**
	- Get the **GrayImage** object at the input with the specified index. This object can be used for getting direct access to the pixel data for a greyscale image
- **RenderedOp getRenderedOp(int index)**
	- Get the **javax.media.jai.RenderedOp** object with the specified index. This object can be used in conjunction with Java Advanced Imaging (JAI) operators.
- **public RGBImage getRGBImage(int index)**
	- Get the **RGBImage** object at the input with the specified index. This object can be used for getting direct access to the pixel data for a colour image.

<span id="page-1-0"></span><sup>1</sup> **Note:** If only one object is being returned from the **create()** method (i.e. if the block has only one output) then it is not necessary to encapsulate this within a DataBlock object. Instead, it can be returned directly and NeatVision will pass the returned object to the single output of the component.

**Object get(int index)**

Get the object at the input with the specified index. This method can be used for reading data not supported by any of the methods listed above.

## **2.1.1 The set Methods of the DataBlock class**

The methods provided by the **DataBlock** class for adding new data. Support is provided for primitives. Any other data values are treated as objects.

**void add(int value)**

Add the integer primitive argument at the next available index.

- **void add(long value)** Add the long primitive argument at the next available index.
- **void add(float value)** Add the float primitive argument at the next available index.
- **void add(double value)** Add the double primitive argument at the next available index.
- **void add(boolean value)**
	- Add the Boolean primitive argument at the next available index.
- **void add(Object object)** Add the object argument at the next available index. This method should be used for adding any data that is not a primitive to a **DataBlock** object.

Note that the values stored in a **DataBlock** object can be retrieved in any order, however they must be stored in the same order that they appear at the output of the relevant component.

# **3. How to Reuse**

The functionality provided by any of the core NeatVision classes can be called from within custom user defined classes that are developed using the NeatVision developers plug-in. This is achieved by calling the static **create()** method of the **NeatVision** class.

**Object NeatVision.create(String class, DataBlock args)**

The parameters of the **create()** method are a **String** object and **DataBlock** object. The **String** object represents the class name of the desired component and the **DataBlock** object represents the parameters that will be passed to an off-screen instantiation of the desired component. The **DataBlock** argument must have the same number of entries as the number of inputs connected to the desired component and each entry must represent the data required by the associated input (0, 1, 2, etc.). The **create()** method then returns a new **DataBlock** object that represents the outputs that were generated after the requested component processed the specified inputs. The **create()** method can also handle up to four arguments that are not encapsulated within a **DataBlock** object, for example:

**Object NeatVision.create(String class, Object arg0)**

Call the create method of the single input component with name 'class'.

 **Object NeatVision.create(String class, Object arg0, Object arg1)** Call the create method of the dual input component with the name 'class'.

All arguments must be represented as objects when using this approach. This means that any primitives must be wrapped before being passed to the **create()** method. Take the integer arguments for the dual threshold operation as an example:

```
 int hiThresh = 100;
 int loThresh = 100;
 Integer hiThreshObj = new Integer(hiThresh);
 Integer loThreshObj = new Integer(loThresh);
 GreyImage output = (GreyImage)NeatVision.create("DualThreshold",input,hiThreshObj,loThreshObj);
```
There are special wrapper classes available for converting all primitive types (**boolean**, **byte**, **short**, **int**, **long**, **double** and **float**) into objects (**Boolean**, **Byte**, **Short**, **Integer**, **Long**, **Double** and **Float**). Objects of these classes can be constructed by simply passing the relevant primitive to the constructor of the relevant class (see **int** to **Integer** example above). The static **create()** method of the NeatVision class routes the specified **DataBlock** object to the **create()** method of the specified class and returns the resulting output **DataBlock** object.

```
import DataBlock;
import CoreInterface;
public class testComponent extends CoreInterface
\{public testComponent()
       {
               name = "test";
               inputs = 2ioutputs = 1;
               width = 30iheight = 20i}
       public void setup()
        {
               Input[0].setConnectionType(UNDEFINED);
               Input[0].setConnectionMode(NORMAL);
               Input[0].shortDescription = "";
               Input[0].setConnectionDescription(new String[]{
                       "No connection description available" });
               Input[1].setConnectionType(UNDEFINED);
               Input[1].setConnectionMode(NORMAL);
               Input[1].shortDescription = "";
               Input[1].setConnectionDescription(new String[]{
                       "No connection description available" });
               Output[0].setConnectionType(UNDEFINED);
               Output[0].setConnectionMode(NORMAL);
               Output[0].shortDescription = "";
               Output[0].setConnectionDescription(new String[]{
                       "No connection description available" });
        }
       public void doubleClick()
        \{}
       public Object create(DataBlock args)
       \left\{ \right.return null;
       }
}
```
**Example 1:** The skeleton code for a double input/single output component. Note that the entry point is the **create()** method. This is called whenever the block receives a full complement of input data.

```
import DataBlock;
import CoreInterface;
import NeatVision;
public class testComponent extends CoreInterface
{
       public testComponent()
       {
              name = "test";
              inputs = 1;
              outputs = 1width = 30iheight = 20i}
       public void setup()
       \{Input[0].setConnectionType(UNDEFINED);
               Input[0].setConnectionMode(NORMAL);
               Input[0].shortDescription = "";
               Input[0].setConnectionDescription(new String[]{
                       "No connection description available" });
               Output[0].setConnectionType(UNDEFINED);
               Output[0].setConnectionMode(NORMAL);
               Output[0].shortDescription = "".Output[0].setConnectionDescription(new String[]{
                      "No connection description available" });
       }
       public void doubleClick()
       {
       }
       public Object create(DataBlock args)
       {
              GrayImage input = (GrayImage)args.get(0);GrayImage output = (GrayImage)NeatVision.create("Not",input);
              return output;
       }
}
```
**Example 2:** A simple example of reuse, calling the Not operation from inside a custom user defined class.

Additional detailed examples of component reuse can be found in Appendix A. The list of core NeatVision classes available for reuse are listed in Appendix B.

## **3.1 Practical programming issues:**

One typical problem that can occur with other versions of the JDK involves the failure of the NeatVision block to be updated once the new component has compiled correctly. This can be overcome by deleting it from your visual programme and reloaded prior to use (this does not effect the other block elements in you visual workspace). Failure to do so may cause the class loader to ignore your changes and in turn may lock the system. Also avoid reusing variable names automatically generated by the wizard e.g. width/height as this may cause conflicts within your own code segment declarations.

# **4. Component/Library Submission**

If you feel that you would like to make your components or libraries to be available to the wider NeatVision community then please submit:

- The relevant component/library class files and package information for all components
- Sample images / data for evaluating your component/library
- Appropriate documentation
- User details and licence information for your submission

This information to be sent to **tech@neatvision.com** using the subject header "Submission". Your libraries and support information will placed on the NeatVision web site for general access.

## **5. Conditions of Use**

If you have found this software useful and/or used it as part of your research work, you are requested to cite the following

• P.F. Whelan and D. Molloy (2000), **Machine Vision Algorithms in Java: Techniques and Implementation,** Springer (London)

# **6. Terms and Conditions**

All downloads are subject to the following NeatVision License And Terms and Conditions.

NeatVision (Version 2.1) and its associated materials Copyright (c) 2003, Paul F. Whelan, Vision Systems Group, Dublin City University (the "Software").

The Software remains the property of the Paul F. Whelan, Vision Systems Group, Dublin City University ("the University").

The Software is distributed "AS IS" under this Licence solely for non-commercial use in the hope that it will be useful, but in order that the University protects its assets for the benefit of its educational and research purposes, the University makes clear that no condition is made or to be implied, nor is any warranty given or to be implied, as to the accuracy of the Software, or that it will be suitable for any particular purpose or for use under any specific conditions. Furthermore, the University disclaims all responsibility for the use which is made of the Software. It further disclaims any liability for the outcomes arising from using the Software.

The Licensee agrees to indemnify the University and hold the University harmless from and against any and all claims, damages and liabilities asserted by third parties (including claims for negligence), which arise directly, or indirectly from the use of the Software or the sale of any products based on the Software.

No part of the Software may be reproduced, modified, transmitted or transferred in any form or by any means, electronic or mechanical, without the express permission of the University. The permission of the University is not required if the said reproduction, modification, transmission or transference is done without financial return, the conditions of this Licence are imposed upon the receiver of the product, and all original and amended source code is included in any transmitted product. You may be held legally responsible for any copyright infringement that is caused or<br>encouraged by your failure to abide by these terms and conditions. encouraged by your failure to abide by these terms and conditions.

You are not permitted under this Licence to use this Software commercially. Use for which any financial return is received shall be defined as commercial use, and includes (1) integration of all or part of the source code or the Software into a product for sale or license by or on behalf of Licensee to third parties or (2) use of the Software or any derivative of it for research with the final aim of developing software products for sale or license to a third party or (3) use of the Software or any derivative of it for research with the final aim of developing non-software products for sale or license to a third party, or (4) use of the Software to provide any service to an external organisation for which payment is received. If you are interested in using the Software commercially, please contact the Vision Systems Group, Dublin City University, Ireland. Contact details are: [vsg@eeng.dcu.ie](mailto:vsg@eeng.dcu.ie)

Terms and Conditions: (1) Systematic or multiple-copy reproduction or republication; electronic retransmission to another location; print or electronic duplication of any *NeatVision* material supplied for a fee or for commercial purposes; or altering or recompiling any contents of *NeatVision* and its associated materials are not permitted. (2) This software cannot be sold without written authorization from Paul F. Whelan. You may not decompile, disassemble, reverse engineer or modify this software in any way. (3) By choosing to view, download, *NeatVision* and its associated materials, you agree to all the provisions of the copyright law protecting it and to the terms and conditions established by the copyright holder.

Vision Systems Group 16 September 2003

### **Notes:**

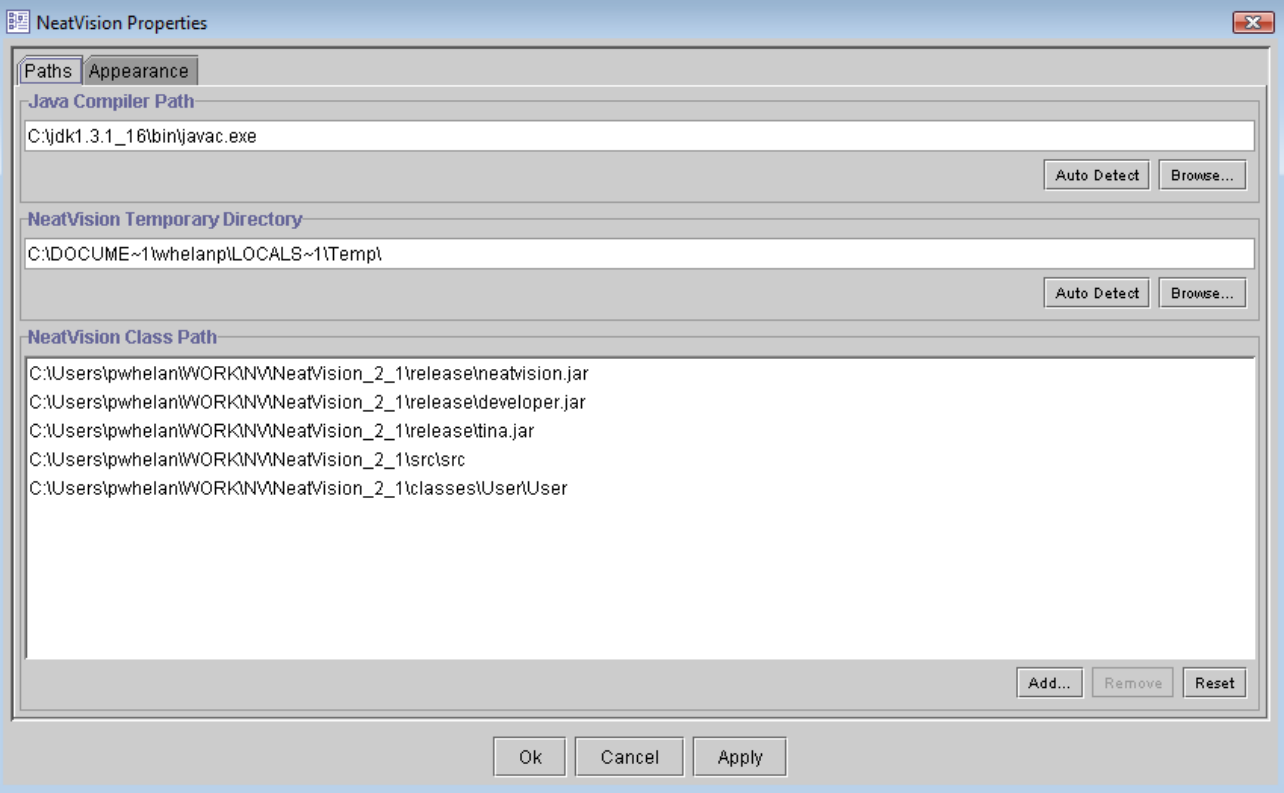

# **Delete "package User;" from wizard generated file**

NeatVision 2.1

# **Appendix A**

# **Appendix A.1**: **TestDevPixelLevel.java**

// TestDevPixelLevel.java

```
// Project Name: NeatVision (Ver 2.0)<br>// Written by: Paul Whelan
// Written by: Paul Whe.<br>// Initial Version: 03/03/03
// Initial Version:
// Latest Revision: 
// Description: Sample file to illustrate NeatVision pixel manipulation 
//****************************************************************************************
// Copyright (C) 2003, Paul F Whelan, Vision Systems Group, DCU
// This library is distributed in WITHOUT ANY WARRANTY; without even the implied warranty 
// of MERCHANTABILITY or FITNESS FOR A PARTICULAR PURPOSE.
import DataBlock;
import CoreInterface;
public class TestDevPixelLevel extends CoreInterface
{
       public TestDevPixelLevel()
        {
               name = "TestDevPixelLevel";
               inputs = 2ioutputs = 3;
               width = 30iheight = 30i}
       public void setup()
        {
               Input[0].setConnectionType(IMAGE);
               Input[0].setConnectionMode(NORMAL);
               Input[0].shortDescription = "";
               Input[0].setConnectionDescription(new String[]{<br>"Input GS image" });
                       "Input GS image"
               Input[1].setConnectionType(INTEGER);
               Input[1].setConnectionMode(NORMAL);
               Input[1].setDefaultValue(new Integer(100)); // Setup an input default value
                Input[1].shortDescription = "[Integer] [Default = 100]";
               Input[1].setConnectionDescription(new String[]{
                       "Grey scale offset" });
               Output[0].setConnectionType(IMAGE);
               Output[0].setConnectionMode(NORMAL);
               Output[0].shortDescription = "";
               Output[0].setConnectionDescription(new String[]{
                       "Processed Image" });
```
}

```
Output[1].setConnectionType(INTEGER);
       Output[1].setConnectionMode(NORMAL);
       Output[1].shortDescription = "";
       Output[1].setConnectionDescription(new String[]{
               "Processed Image Width"
       Output[2].setConnectionType(INTEGER);
       Output[2].setConnectionMode(NORMAL);
       Output[2].shortDescription = "";
       Output[2].setConnectionDescription(new String[]{
               "Processed Image Height" });
}
public void doubleClick()
{
}
public Object create(DataBlock arguments)
{
       GrayImage argument0 = arguments.getGrayImage(0);int argument1 = arguments.getInteger(1);
       DataBlock return0 = pixel offset(argument0,argument1);
       return(return0);
}
private DataBlock pixel_offset(GrayImage inp1,int offset)
{
       // do not use "width" "height" variables as this conflicts
       // with the block "width" "height" definitions
       int image width = inp1.getWidth();
       int image_height= inp1.getHeight();
       GrayImage output = new GrayImage(image width, image height);
       // wrap variables
       Integer widthw = new Integer(image_width);
       Integer heightw = new Integer(image_height);
       // add offset and divide by two to keep in range.
       for (int y=0; y<image_height; y++)
               for (int x=0; x <image width; x++)
                      \{output.setxy(x,y,(offset+inp1.getxy(x,y))>>1);}
// Make the data available to other library functions.
       DataBlock returns = new DataBlock();
       returns.add(output);
       returns.add(widthw);
       returns.add(heightw);
       return(returns);
}
```
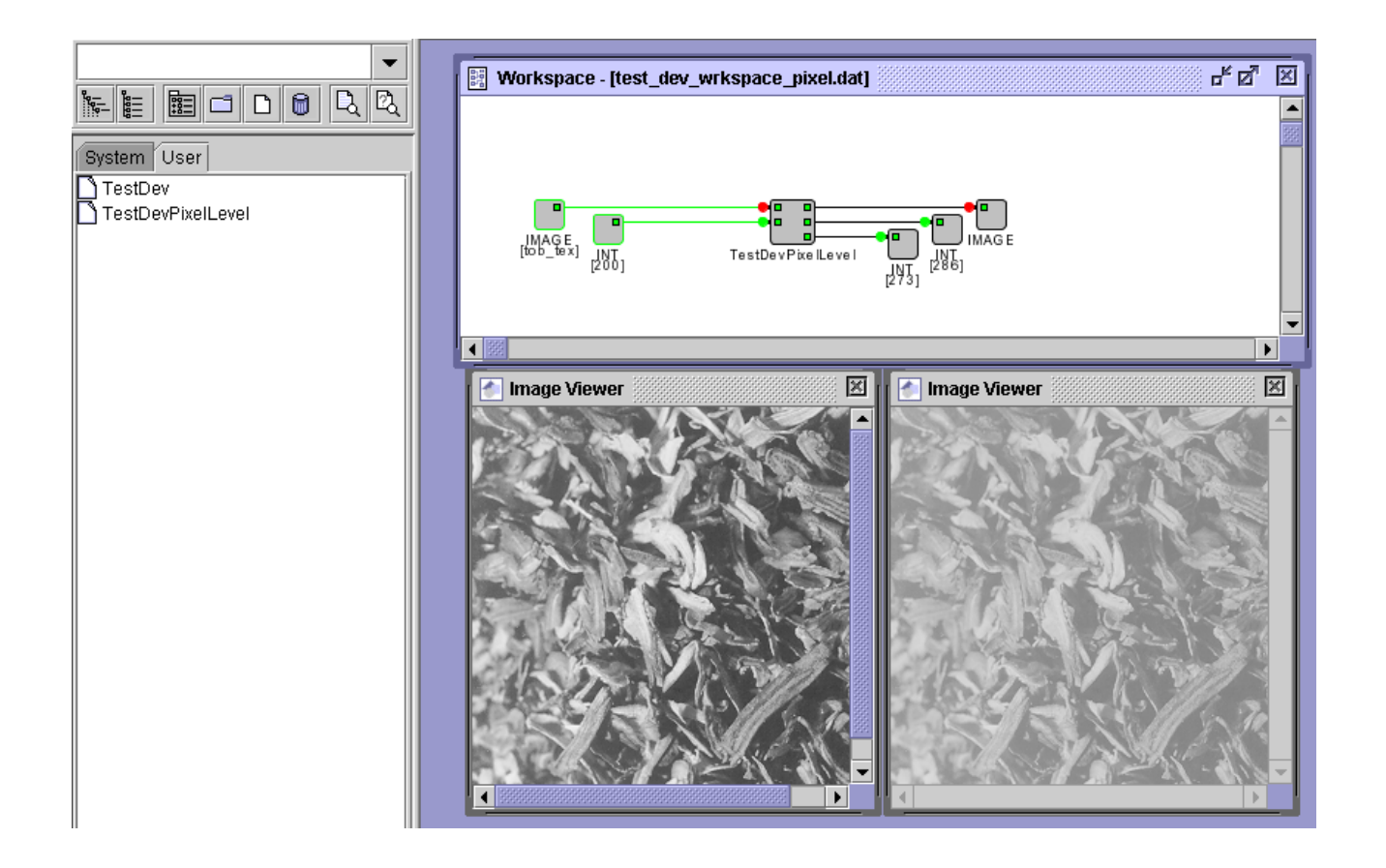

Figure 1. Development of the TestDevPixelLevel class. This example illustrates how to manipulate images at the pixel level within the NeatVision environment. The greyscale offset input value has a default setting of 100. This can be overwritten by the user input as illustrated above.

# **Appendix A.2: conv\_test.java**

// conv\_test.java // Project Name: NeatVision (Ver 2.0)<br>// Written by: Paul Whelan // Written by: Paul Wheland Paul Wheland Printing Paul Wheland Printing Paul Wheland Printing Paul Wheland Pri // Initial Version: // Latest Revision:<br>// Description: // Description: Convolution example //\*\*\*\*\*\*\*\*\*\*\*\*\*\*\*\*\*\*\*\*\*\*\*\*\*\*\*\*\*\*\*\*\*\*\*\*\*\*\*\*\*\*\*\*\*\*\*\*\*\*\*\*\*\*\*\*\*\*\*\*\*\*\*\*\*\*\*\*\*\*\*\*\*\*\*\*\*\*\*\*\*\*\* // Copyright (C) 2003, Paul F Whelan, Vision Systems Group, DCU // This library is distributed in WITHOUT ANY WARRANTY; without even the implied warranty // of MERCHANTABILITY or FITNESS FOR A PARTICULAR PURPOSE. import DataBlock; import CoreInterface; public class conv\_test extends CoreInterface { public conv\_test() { name = "conv\_test"; inputs =  $1$ ;  $outputs = 1;$ width =  $30$ ; height =  $20i$ } public void setup() { Input[0].setConnectionType(IMAGE); Input[0].setConnectionMode(NORMAL); Input[0].shortDescription = ""; Input[0].setConnectionDescription(new String[]{ "Input image" Output[0].setConnectionType(IMAGE); Output[0].setConnectionMode(NORMAL); Output[0].shortDescription = ""; Output[0].setConnectionDescription(new String[]{<br>" Output image" }); " Output image" }); } public void doubleClick() { }

}

```
public Object create(DataBlock arguments)
{
// setup input variables
       GrayImage argument0 = arguments.getGrayImage(0);
// setup return variables
        DataBlock return0 = \text{conv\_test\_dev}(\text{argument0});return(return0);
}
private DataBlock conv_test_dev(GrayImage inp1)
{
// We must wrap all primitive classes e.g. wrap the integer class 
        GrayImage output_a = new GrayImage(width, height);
        Integer [] mask = new Integer[9];
       // mask enteries default to null<br>mask[0]= null;
                                                         \frac{1}{2} dont care = null
       mask[1] = new Integer(1);mask[2] = new Integer(1);mask[3] = new Integer(1);mask[4] = new Integer(1);mask[5] = new Integer(1);mask[6] = new Integer(1);mask[7] = new Integer(1);<br>mask[8]= null;\frac{1}{2} dont care = null
// Apply convolution
        output_a = (GrayImage)NeatVision.create("Convolution",inp1, mask);
// Make the data available to other library functions.
        DataBlock returns = new DataBlock();
       returns.add(output_a);
       return(returns);
}
```
# **Appendix A.3**: **TestDev.java**

```
// TestDev.java
// Project Name: NeatVision (Ver 2.0)
// Written by: Paul Whelan<br>// Initial Version: 03/03/03
// Initial Version:
// Latest Revision:<br>// Description:
// Description: Sample file to illustrate the NeatVision Development environment 
//***********************************************************************************
// Copyright (C) 2003, Paul F Whelan, Vision Systems Group, DCU
// This library is distributed in WITHOUT ANY WARRANTY; without even the implied warranty 
// of MERCHANTABILITY or FITNESS FOR A PARTICULAR PURPOSE.
import DataBlock;
import CoreInterface;
public class TestDev extends CoreInterface
{
// This is the constructor for the block, the fields below must be filled in. 
// This will create a container into which the functionallity of the block can be built.
       public TestDev()
        {
               name = "TestDev";
               inputs = 3ioutputs = 3;width = 30;height = 30i}
// As the constructor above was used to generate the physical skeleton of the
// block, we must add substance this is done through the addition of three
// methods, the first of which setup() specifies the data type of the input
// and output connectors which were generated in the constructor
       public void setup()
        {
               Input[0].setConnectionType(IMAGE);
               Input[0].setConnectionMode(NORMAL);
               Input[0].shortDescription = "";
               Input[0].setConnectionDescription(new String[]{
                       "Input GS image"
               Input[1].setConnectionType(INTEGER);
               Input[1].setConnectionMode(NORMAL);
               Input[1].setDefaultValue(new Integer(4));
               Input[1].shortDescription = "[Integer] Clusters [Default = 4]";
               Input[1].setConnectionDescription(new String[]{
                       "Number of clusters required" });
```

```
Input[2].setConnectionType(INTEGER);
               Input[2].setConnectionMode(NORMAL);
               Input[2].setDefaultValue(new Integer(150));
               Input[2].shortDescription = "[Integer] Loop count [Default = 150]";
               Input[2].setConnectionDescription(new String[]{
                       "Reconstruction Loop Count" });
               Output[0].setConnectionType(IMAGE);
               Output[0].setConnectionMode(NORMAL);
               Output[0].shortDescription = "";
               Output[0].setConnectionDescription(new String[]{
                       "Boundary removal and K-Means clustering" });
               Output[1].setConnectionType(IMAGE);
               Output[1].setConnectionMode(NORMAL);
               Output[1].shortDescription = "";
               Output[1].setConnectionDescription(new String[]{
                      "Closed structures"
               Output[2].setConnectionType(INTEGER);
               Output[2].setConnectionMode(NORMAL);
               Output[2].shortDescription = "";
               Output[2].setConnectionDescription(new String[]{
                      "Approx perimeter of the strong edges" \{\});
        }
// The second method is called whenever a double click event occurs over this block,
// double clicks are useful for generating frames or dialogs for viewing or
// altering images or for entering processing parameters, e.g. thresholding
       public void doubleClick()
        {
        }
// The next method is called whenever the block has new inputs which need to be
// processed. Basically what you need to do inside this method is read the new
// data in from the sockets, process images using the java image processing libraries 
// then setting the output image and finally but most importantly signal the new 
// state of the block as being WAITING_TO_SEND, i.e. the image has been sent to 
// the plug and awaits transmission to the next block.
       public Object create(DataBlock arguments)
        {
        // setup input variables
               GrayImage argument0 = \text{arquments}.\text{getGrawImage}(0);int argument1 = arguments.getInteger(1);
               int argument2 = arguments.getInteger(2);
       // setup return variables
               DataBlock return0 = blob_test_dev(argument0,argument1,argument2);
               return(return0);
       }
```
#### NeatVision 2.1

}

```
// The sample program reads in a greyscale image and two integer variables representing
// number of clusters required and the loop count for the reconstruction by dilation 
// operation. The block return the k-means clusters after all edge data has been removed 
// from the image. It also returns the fitting of closed curves to the strong features 
// in the input image. The pixel count of this edge data is also returned.
       private DataBlock blob_test_dev(GrayImage inp1,int clus, int loop_count)
       {
               int inpl width = inpl.getWidth();
              int inpl height = inpl.getHeight();
       // We must wrap all primitive classes e.g. wrap the integer class 
               Integer clus wrap = new Integer(clus);
              GrayImage output a = new GrawImage(inpl width,inpl height);GrayImage output b = new GrayImage(input, inp1 height);// remove boundary regions using reconstruction by dilation
               output a = (GrayImage)NeatVision.create('SingleThreshold",inp1, new Integer(0)):output a = (GrayImage)NeatVision.create('Mask", output a, new Integer(3));output_a = (GrayImage)NeatVision.create("Not",output_a);
               output a = (GrayImage)NeatVision.create('Minimum", inp1, output a);for(int lc=0;lc<loop_count;lc++)
                       {
                       output_a = (GrayImage)NeatVision.create("Dilation",output_a, new Integer(8));
                      output a = (GravImage)NeatVision.create('Minimum".inpl, output a);}
               output_a = (GrayImage)NeatVision.create("Subtract",inp1,output_a);
               output_a = (GrayImage)NeatVision.create("Median",output_a);
       // Apply K-Means clustering
               output a = (GrayImage)NeatVision.create('GrayScaleCluster", output a,clus wrap);// Load the canny magnitude image
              DataBlock temp = (DataBlock)NeatVision.create("Canny", inp1, new Double(1.9),new Integer(20),new Integer(230));
               output b = (GravImage)temp.getGravImage(0);output b = (GravImage)NeatVision.create('SingleThreshold',output b, new Integer(127));// keep only closed structures and find approx perimeter of the strong edges
               output_b = (GrayImage)NeatVision.create("EdgeLabel",output_b,new Boolean(true));
              output b = (GrayImage)NeatVision.create('SingleThreshold", output b, new Integer(1)):Integer area_1 = (Integer)NeatVision.create("WhitePixelCounter",output_b);
               output_b = (GrayImage)NeatVision.create("Add",output_b,inp1);
       // Make the data available to other library functions.
               DataBlock returns = new DataBlock();
              returns.add(output_a);
              returns.add(output_b);
               returns.add(area_1);
              return(returns);
       }
```
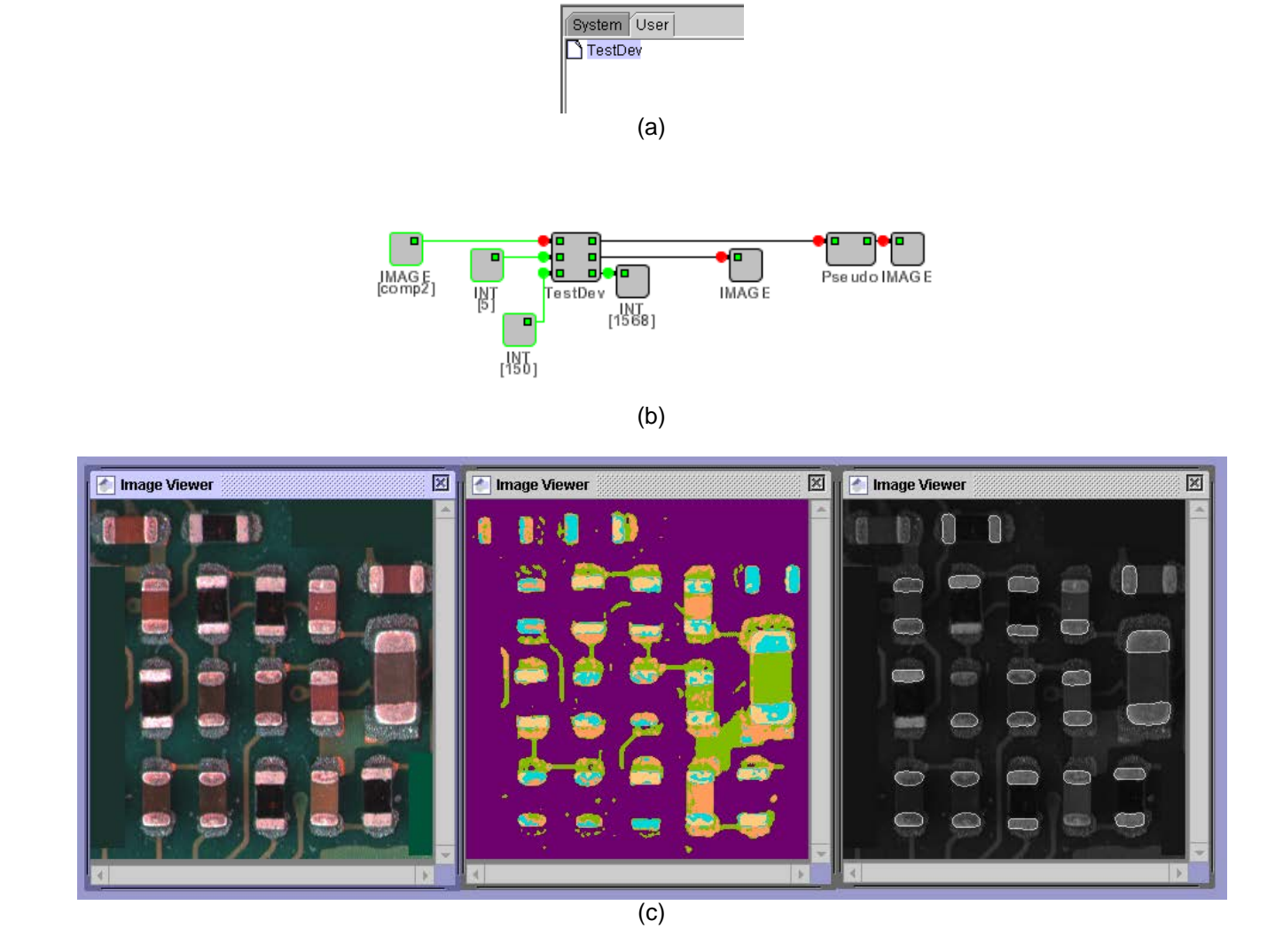

Figure 2. Development of the TestDev class. (a) The associated class file tag in the user area. (b) A sample program illustrating the operation of this block. (c) Sample images (left to right): Input image, K-Mean clustered image and the closed structure overlay image.

# **Appendix B**

# <span id="page-19-1"></span><span id="page-19-0"></span>**Appendix B:** Main NeatVision 2.1 Methods

The following list summarises some of the main NeatVision methods users may wish to interface too. Many of these are fairly self-explanatory, but if the method you require is not listed or does not have enough information to enable you to use it drop us an email at *tech@neatvision.com* with "NeatVision Methods" in the subject line. Additional help can be found in the input/output tags for each block in the NeatVision visual programming interface.. Also refer to *P.F. Whelan and D. Molloy (2000), Machine Vision Algorithms in Java: Techniques and Implementation[,](http://www.eeng.dcu.ie/%7Ewhelanp/vsg/papers/book2000.html) Springer (London), 298 Pages [ISBN 1-85233-218-2]* for additional details.

Normalization of greyscale image operations occurs to keep the output image within greyscale range 0-255.

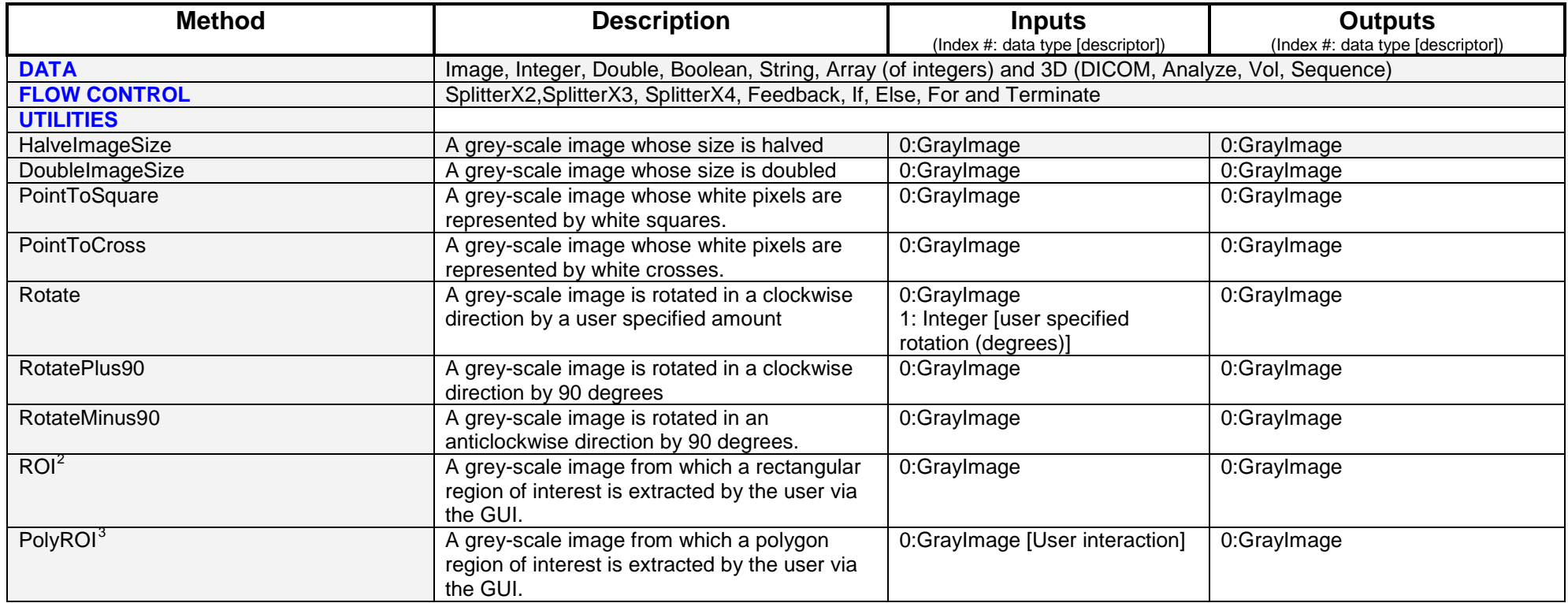

<sup>&</sup>lt;sup>2</sup> Left click and hold to draw the ROI, then release when complete.  $\frac{3}{2}$  The user inputs 2 polygon by left-clicking 2 series of points (mark

<sup>&</sup>lt;sup>3</sup> The user inputs a polygon by left-clicking a series of points (marked in red). When the user clicks a point within 4 pixels of the start point or alternatively right-click to finalize and close the polygon. Once closed the polygon will be displayed in green. To begin a new polygon use **shift-click**.

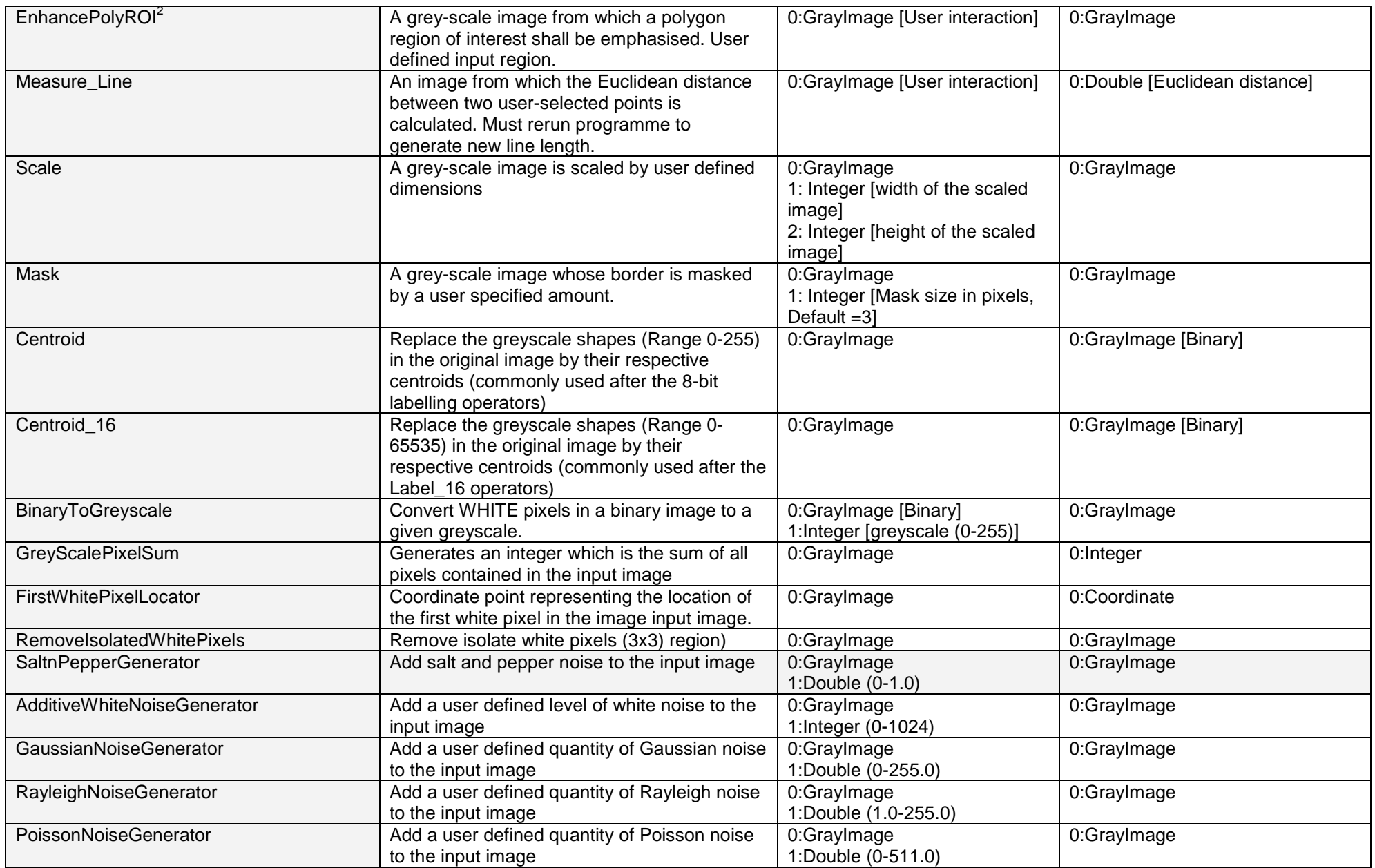

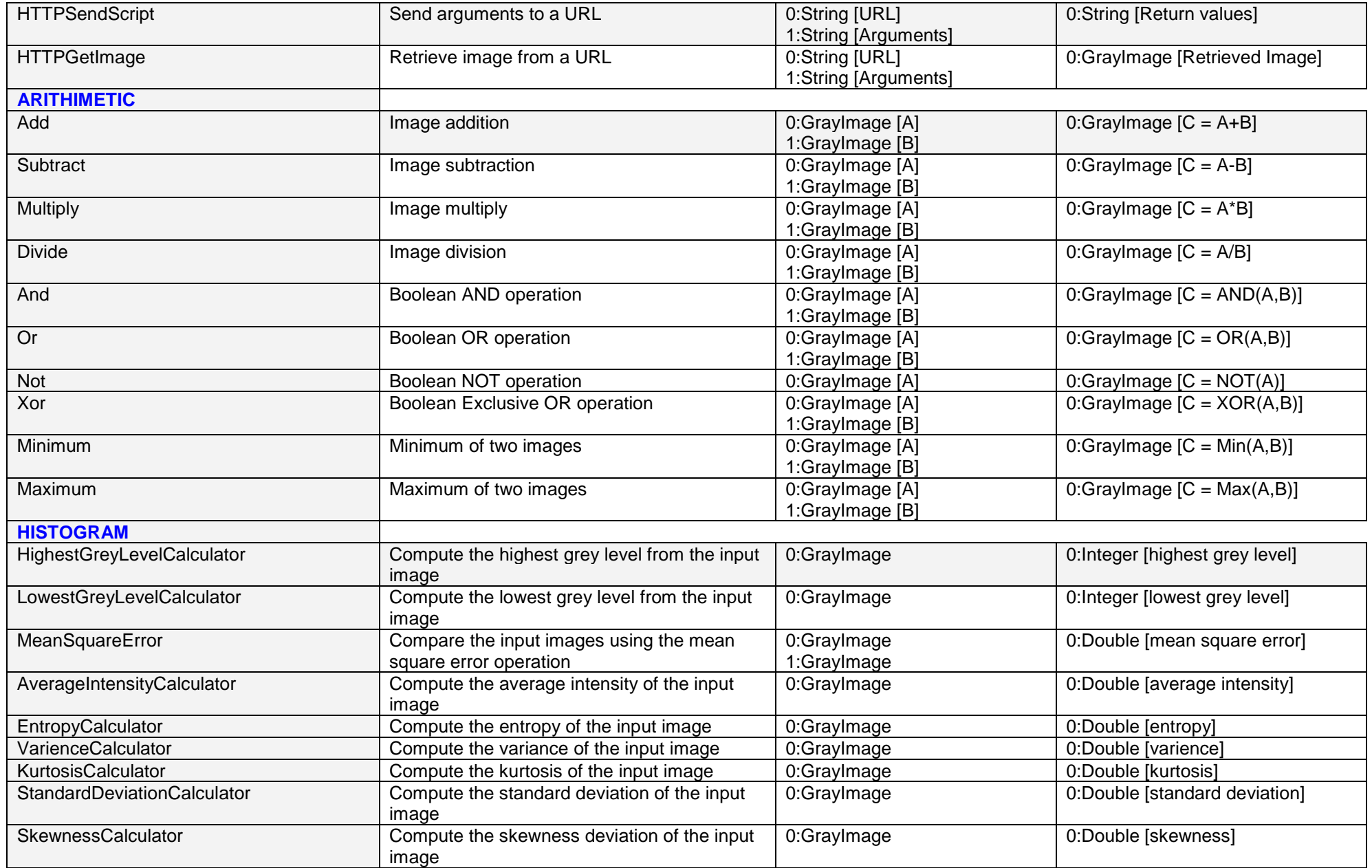

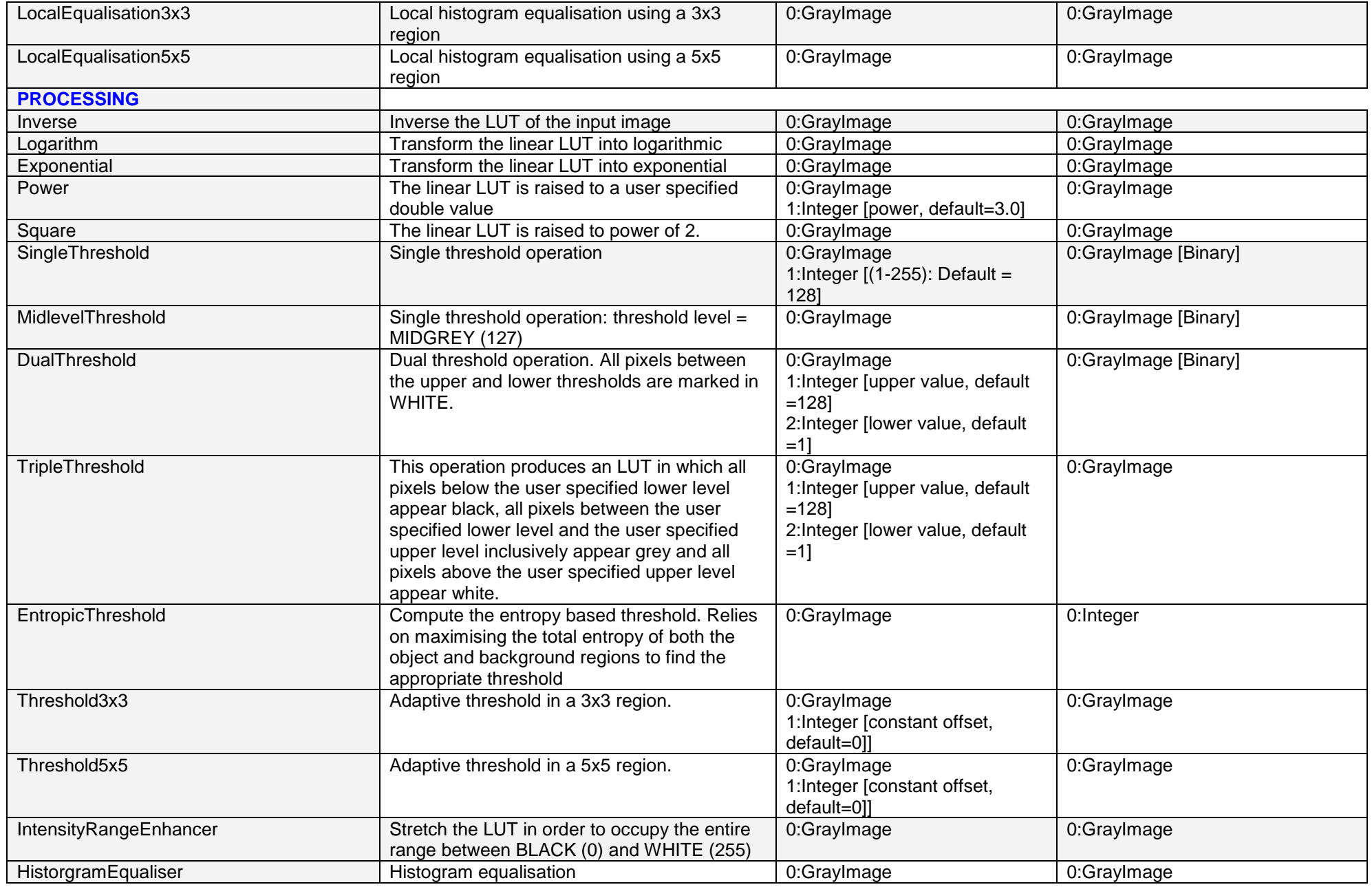

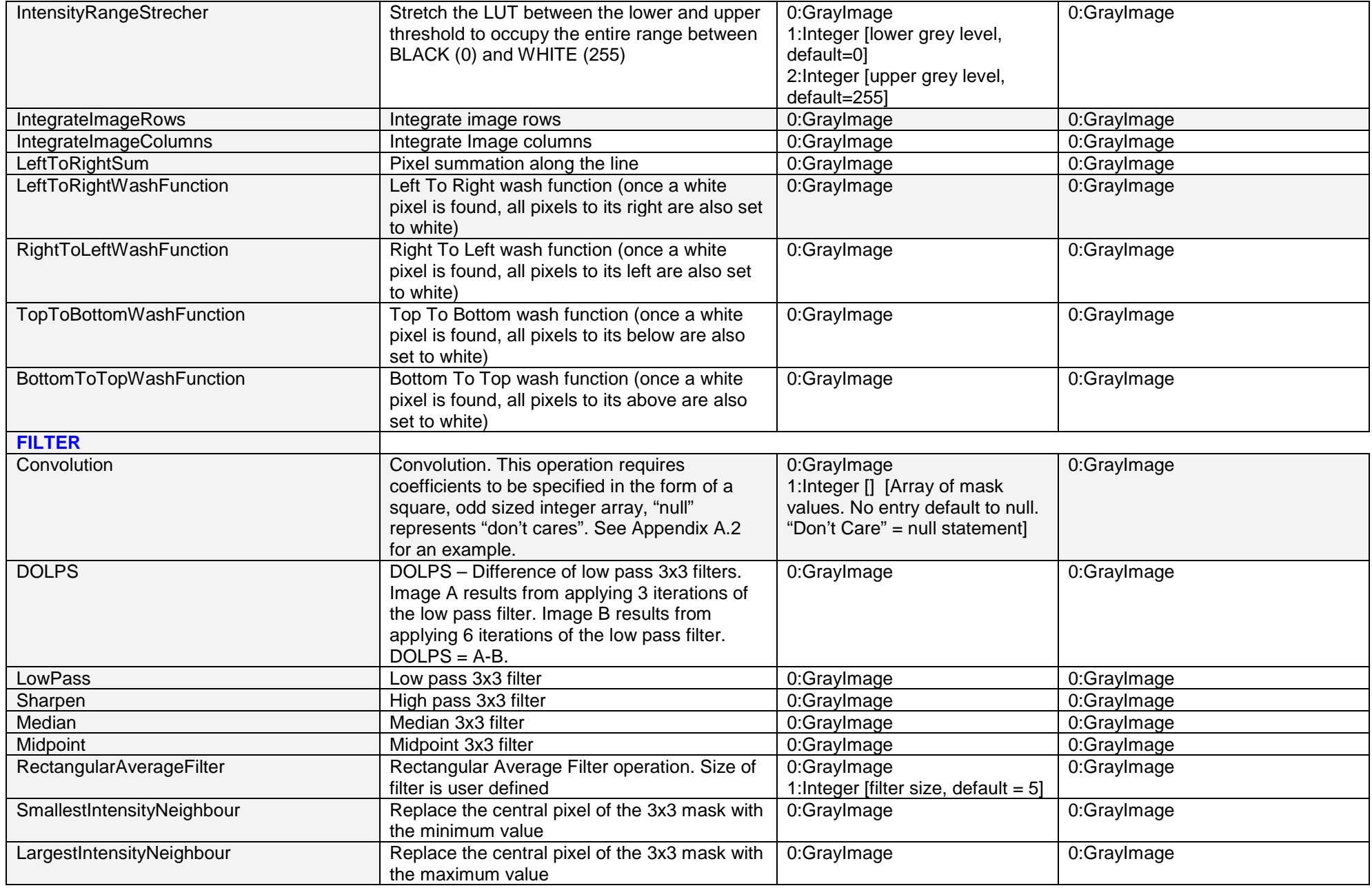

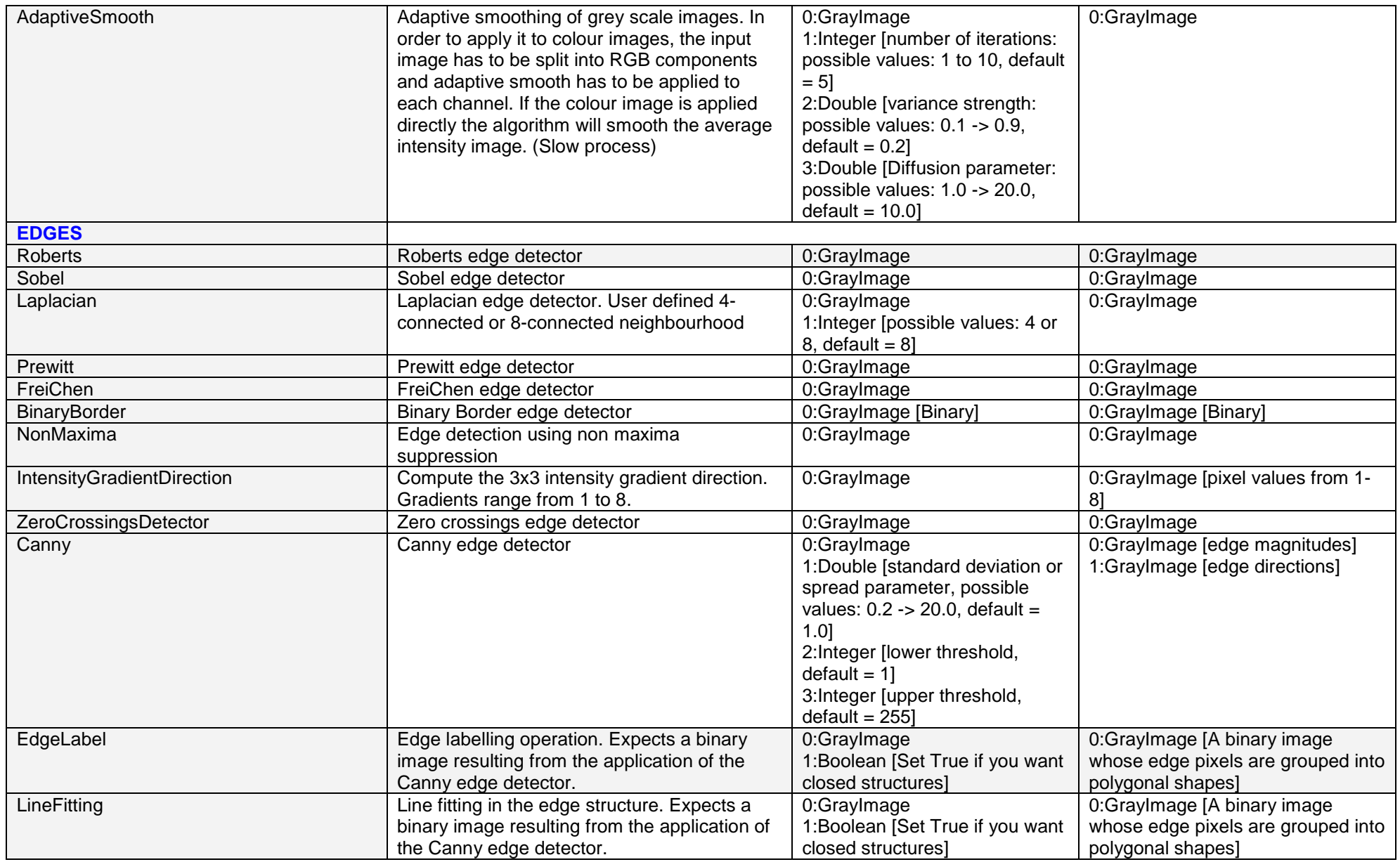

<span id="page-25-0"></span>

| ArcFitting                 | Arc fitting in the edge structure. Expects a<br>binary image resulting from the application of<br>the Canny edge detector.                 | 0:GrayImage<br>1:Boolean [Set True if you want<br>closed structures]<br>2:Boolean [Set True if you want<br>display the circles associated<br>with detected arcs]<br>3:Boolean [Set True if you want<br>display the lines that are not<br>grouped into arcs segments] | 0:GrayImage [A binary image<br>whose edge pixels are grouped into<br>polygonal shapes]       |
|----------------------------|----------------------------------------------------------------------------------------------------|----------------------------------------------------------------------------------------------------|----------------------------------------------------------------------------------------------|
| Edgelinking <sup>4</sup>   | Edge linking (scanning window is user<br>defined). Expects a binary image resulting<br>from the application of the Canny edge<br>detector. | 0:GrayImage<br>1:Integer [The size of scanning<br>window. (5-11)]                                                                                                    | 0:GrayImage [Edge linked image]                                                              |
| <b>ANALYSIS</b>            |                                                                                                    |                                                                                                    |                                                                                              |
| ThinOnce                   | Full application of the thinning algorithm. Thin<br>till completion resulting in a skeleton image.                                         | 0:GrayImage [Binary]                                                                                                    | 0:GrayImage [Binary]                                                                         |
| Thin                       | The input binary image is thinned N times as<br>specified by the user                                                                      | 0:GrayImage [Binary]<br>1: Integer $[N - number of$<br>iterations]                                                                                                    | 0:GrayImage [Binary]                                                                         |
| <b>CornerPointDetector</b> | Skeleton corner detection from a binary image<br>based on a 3x3 region                                                                     | 0:GrayImage [Binary]                                                                                                    | 0:GrayImage [Binary]                                                                         |
| <b>JunctionDetector</b>    | Skeleton junction detection from a binary<br>image based on a 3x3 region                                                                   | 0:GrayImage [Binary]                                                                                                    | 0:GrayImage [Binary]                                                                         |
| LimbEndDetector            | Skeleton limb end detection from a binary<br>image based on a 3x3 region                                                                   | 0:GrayImage [Binary]                                                                                                    | 0:GrayImage [Binary]                                                                         |
| BiggestBlob                | Extract the biggest white blob from a binary<br>image                                                                                      | 0:GrayImage [Binary]                                                                                                    | 0:GrayImage [Binary]                                                                         |
| SmallestBlob               | Extract the smallest white blob from a binary<br>image                                                                                     | 0:GrayImage [Binary]                                                                                                    | 0:GrayImage [Binary]                                                                         |
| <b>BlobFill</b>            | Fill the holes in a binary image                                                                                                    | 0:GrayImage [Binary]                                                                                                    | 0:GrayImage [Binary]                                                                         |
| Labeller                   | Label by location unconnected shapes in a<br>binary image (Range 0-255)                                                                    | 0:GrayImage [Binary]                                                                                                    | 0:GrayImage                                                                                  |
| LabelByArea                | Label the unconnected shapes in a binary<br>image in relation to their size (Range 0-255)                                                  | 0:GrayImage [Binary]                                                                                                    | 0:GrayImage                                                                                  |
| MeasureLabelledObjects     | Measure the N (user specified) largest objects<br>in a binary image (Range 0-255)                                                          | 0:GrayImage [Binary]<br>1:Integer [limit on the number of<br>labelled objects measured,<br>default=5]                                                                                                    | 0:String [contains data describing<br>the measured objects: (Grey Scale,<br>Area, Centroid)] |

<sup>4</sup> O. Ghita and P.F. Whelan (2002), "A computationally efficient method for edge thinning and linking using endpoints", **Journal of Electronic Imaging***,* 11(4), Oct. 2002, pp 479- 485.

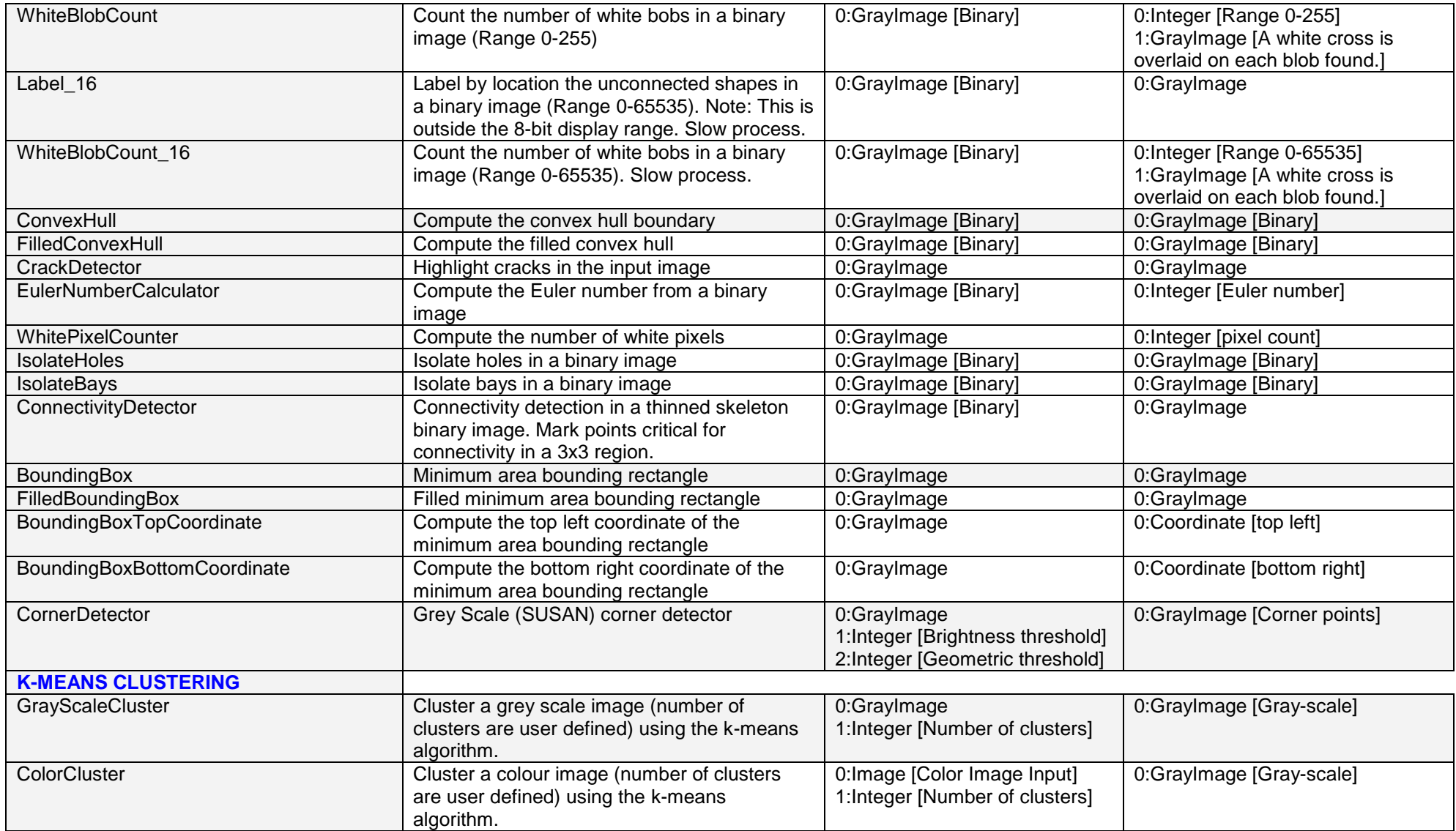

<span id="page-27-0"></span>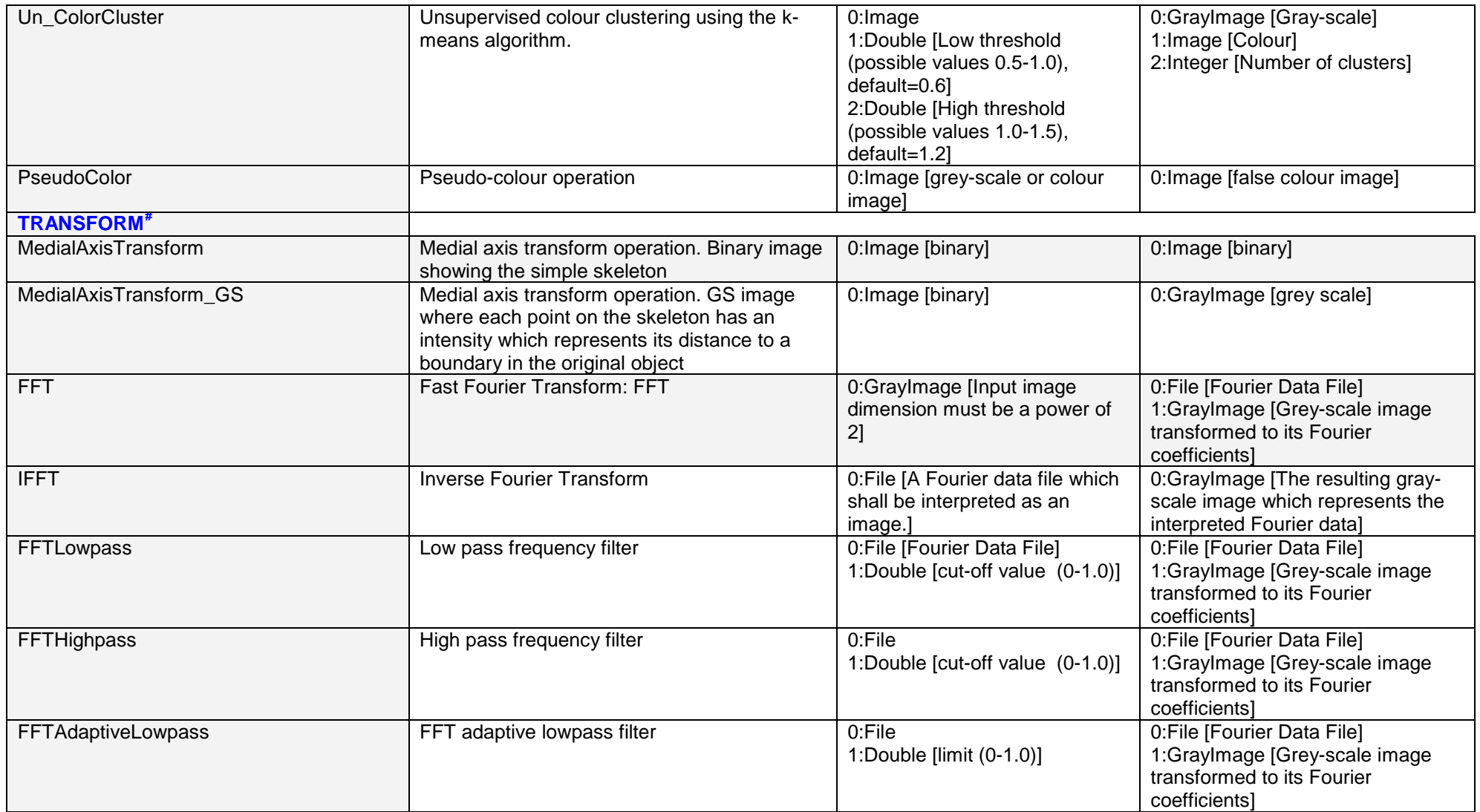

<sup>#</sup> Some of these functions use data types / variables that are for internal NeatVision use **only**. Access to such data (e.g. pixel access) is can be done directly in Java, see example in Appendix A.1

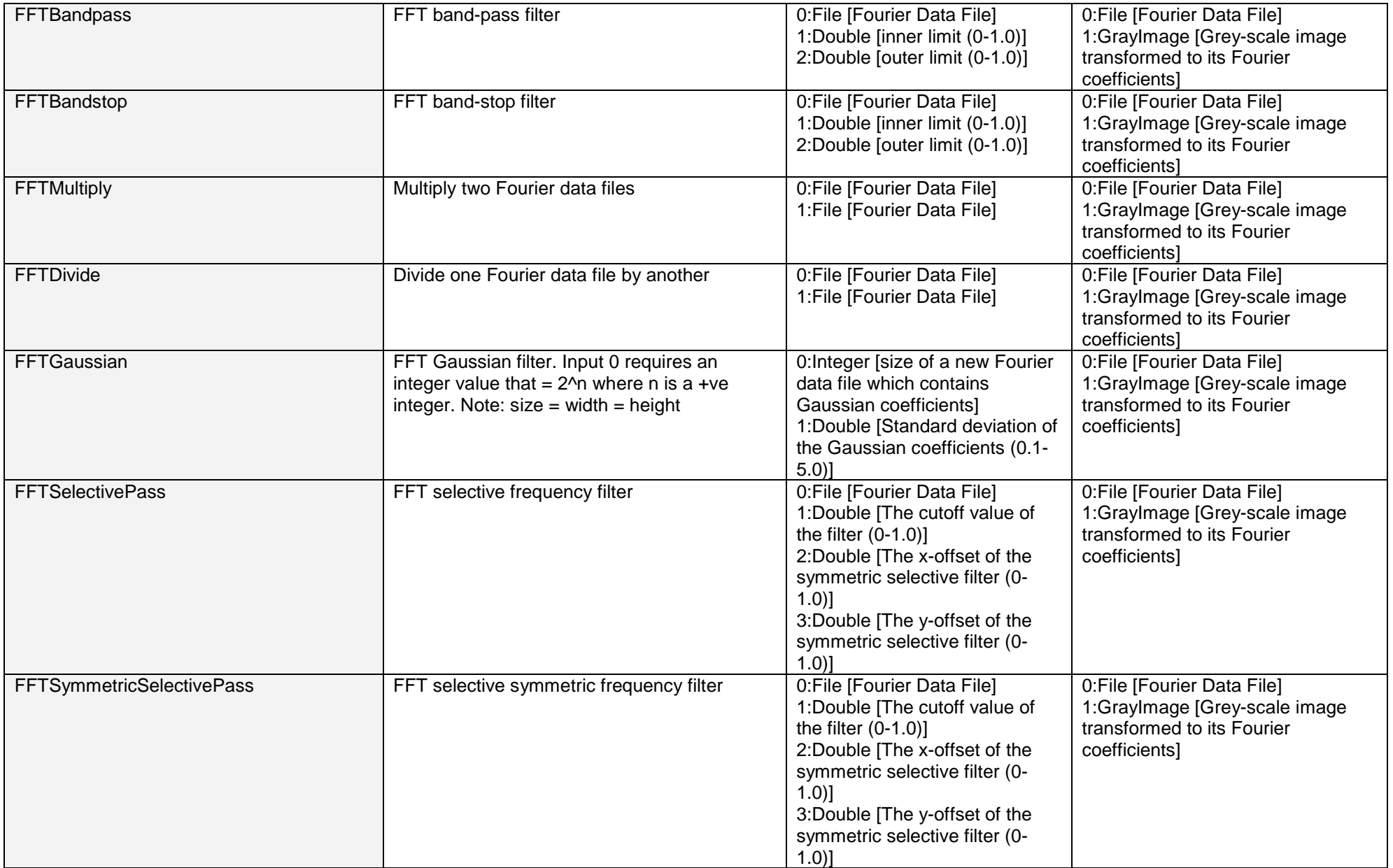

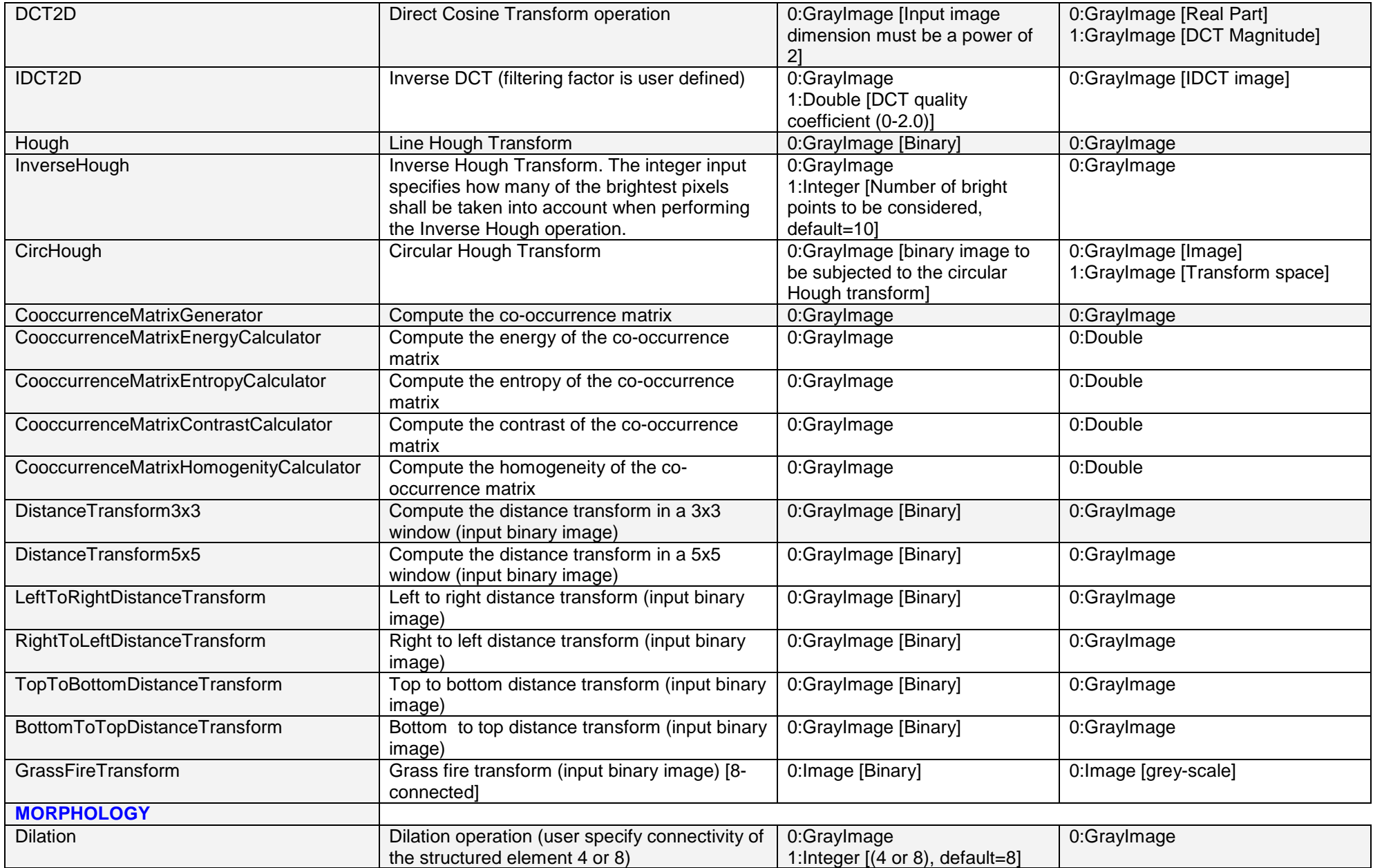

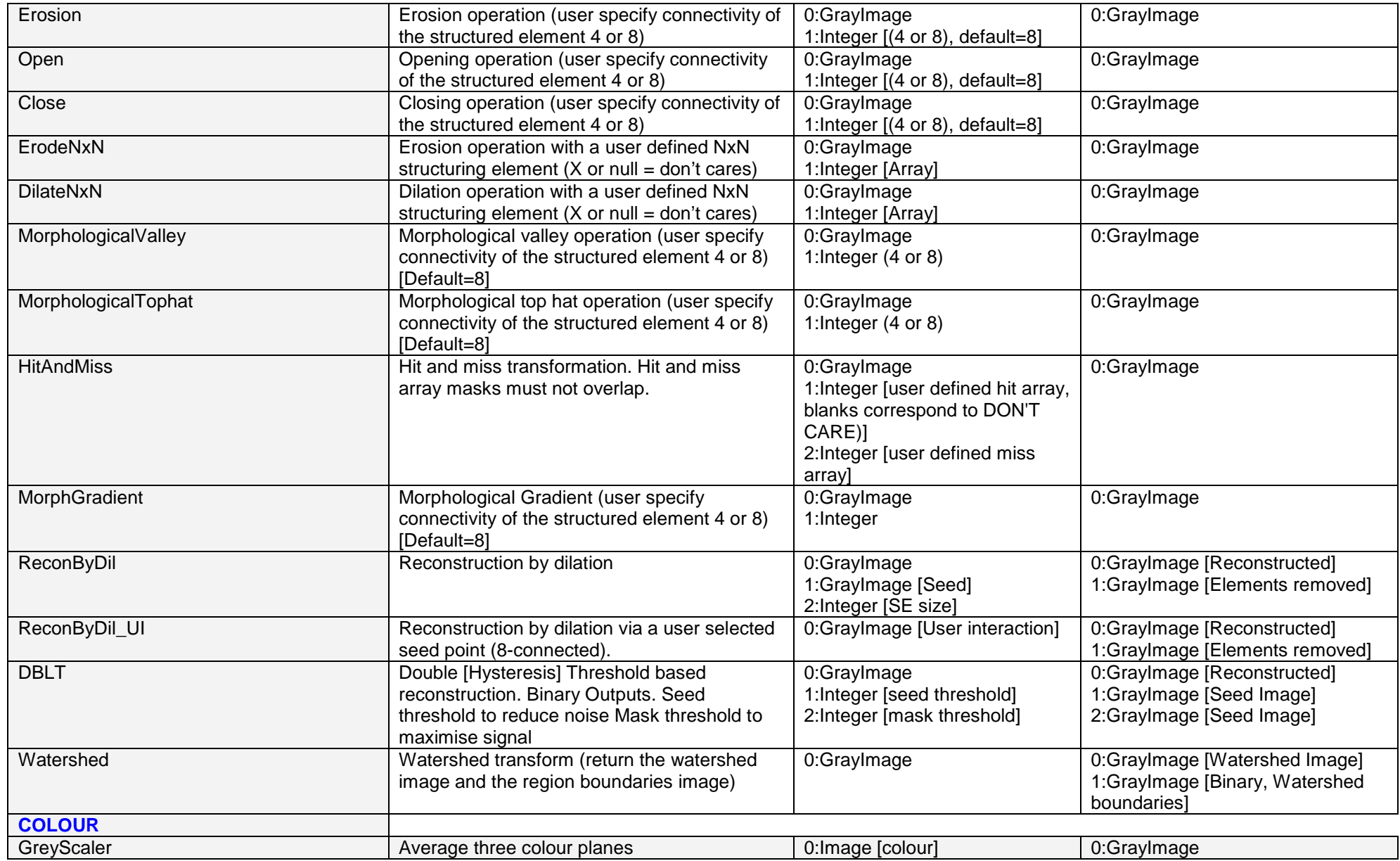

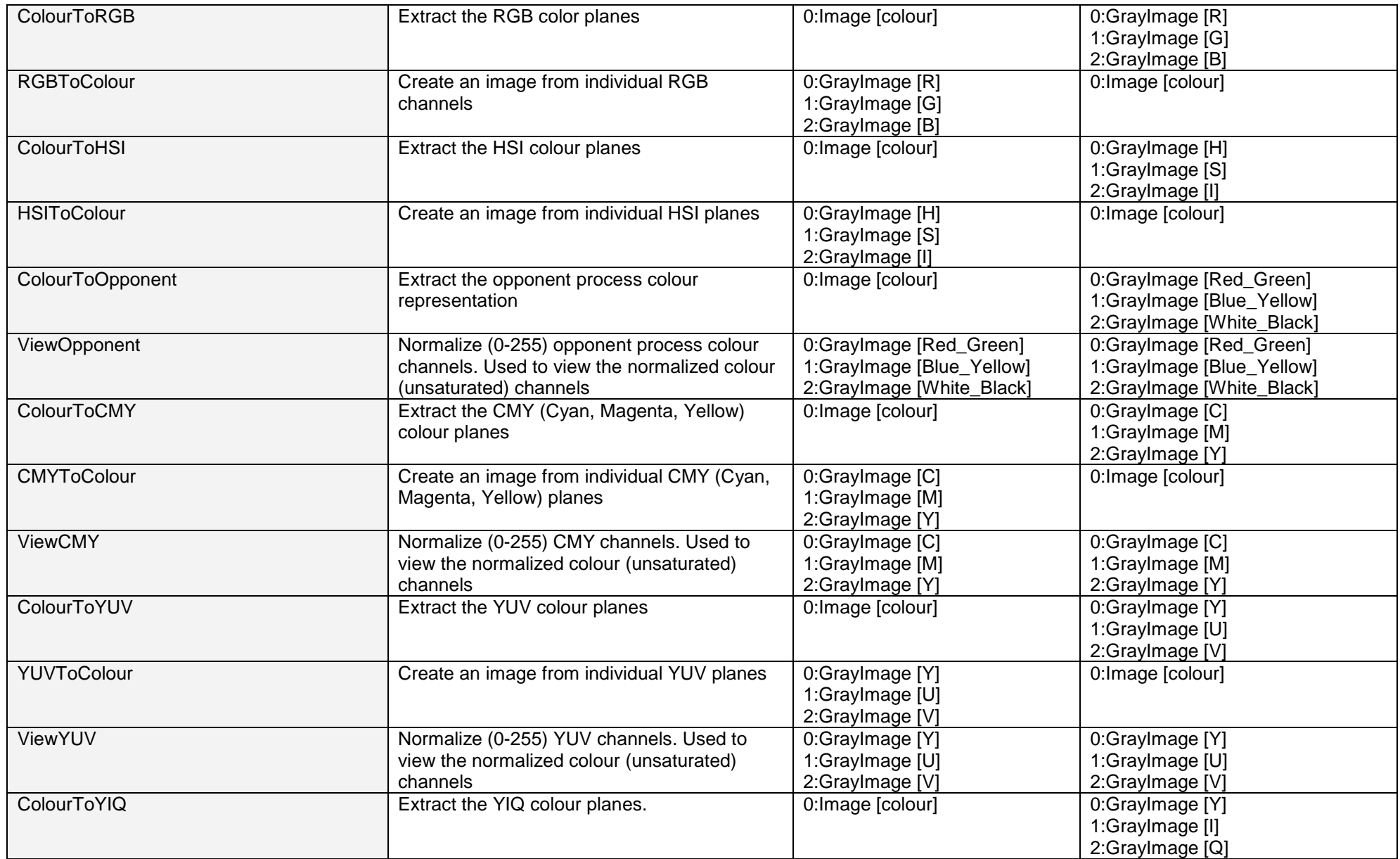

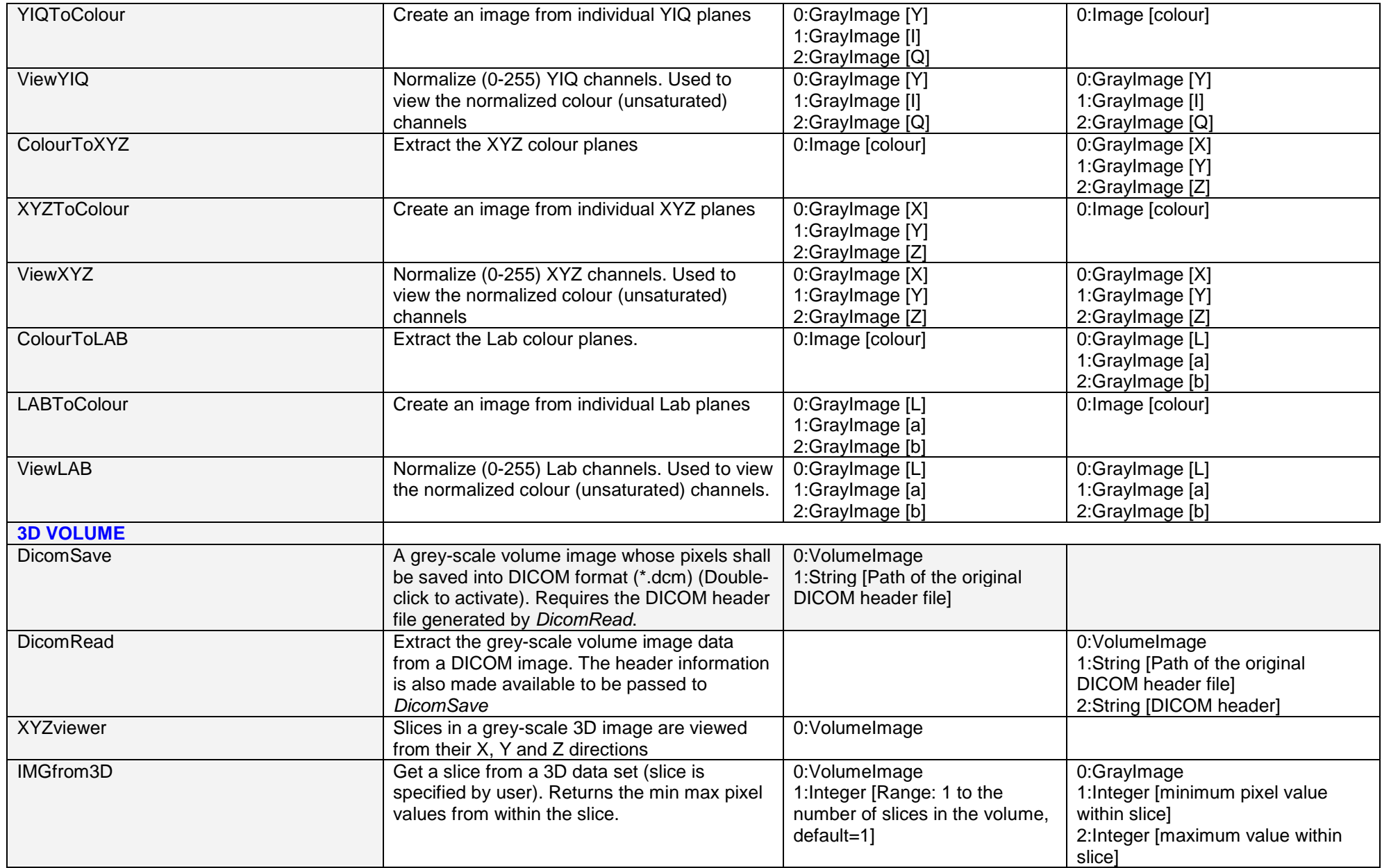

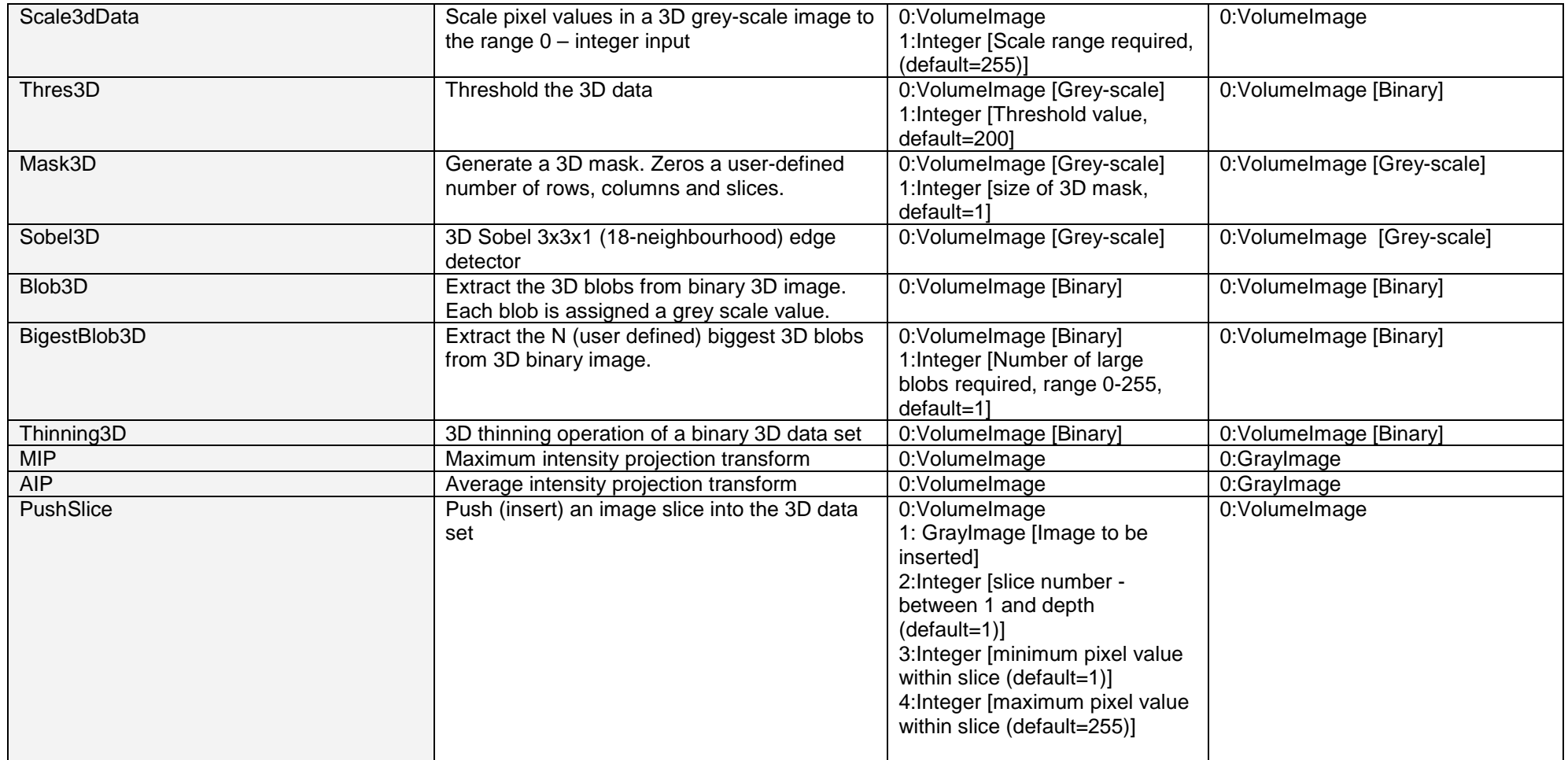

<span id="page-34-0"></span>

| RenderEngine           | Surface rendering of a binary image. Image<br>can be displayed as a cloud of points, wire<br>frame, flat shading, Gouraund shading and<br>Phong shading. (Double-click to activate).<br>Allows user to translate, scale and rotate<br>image.                                | 0:VolumeImage                                                                                                    | 0:VolumeImage                                                      |
|------------------------|----------------------------------------------------------------------------------------------------|----------------------------------------------------------------------------------------------------|--------------------------------------------------------------------|
| LOW LEVEL <sup>#</sup> |                                                                                                    |                                                                                                    |                                                                    |
| GetPixel               | A grey-scale image from which a pixel<br>intensity at a certain coordinate is obtained.<br>NB: See Appendix A.1 for a more efficient<br>way to directly manipulate pixel data.<br>NeatVision low level methods are not<br>recommend for such low level pixel<br>operations. | 0:GrayImage<br>1: Coordinate [coordinate of the<br>pixel in question]                                                                                                    | 0: Integer [intensity of the pixel at<br>the specified coordinate] |
| SetPixel               | A grey-scale image from which a pixel at a<br>certain coordinate is replaced with one of a<br>user defined intensity.                                                                                                    | 0:GrayImage<br>1: Integer [grey-scale intensity<br>of the replacement pixel]<br>2: Coordinate [coordinate of the<br>pixel in question]                                       | 0:GrayImage                                                        |
| <b>RemovePixel</b>     | A grey-scale image from which a pixel at a<br>certain coordinate is removed (removing a<br>pixels sets that pixel to black).                                                                                                    | 0:GrayImage<br>1: Coordinate [coordinate of the<br>pixel in question]                                                                                                    | 0:GrayImage                                                        |
| <b>DrawLine</b>        | Draw a line in the grey-scale image                                                                                                    | 0:GrayImage<br>1: Coordinate [starting<br>coordinate of the line]<br>2: Coordinate [finishing<br>coordinate of the line]<br>3: Integer [gray-scale intensity<br>of the line] | 0:GrayImage                                                        |
| <b>DrawBox</b>         | Draw a hollow box in the grey-scale image                                                                                                    | 0:GrayImage<br>1: Coordinate [upper top left]<br>2: Coordinate [lower bottom<br>right]<br>3: Integer [grey-scale intensity]                                                  | 0:GrayImage                                                        |

<sup>#</sup> Some of these functions use data types / variables that are for internal NeatVision use **only**. Access to such data (e.g. pixel access) is can be done directly in Java, see example in Appendix A.1

<span id="page-35-0"></span>

| FillBox                  | Draw a filled box in the grey-scale image                      | 0:GrayImage<br>1: Coordinate [upper top left]<br>2: Coordinate [lower bottom<br>right]<br>3: Integer [fill grey-scale<br>intensity]                           | 0:GrayImage                                                                        |  |
|--------------------------|----------------------------------------------------------------|----------------------------------------------------------------------------------------------------|------------------------------------------------------------------------------------|--|
| <b>DrawCircle</b>        | Draw a white hollow circle in the grey-scale<br>image          | 0:GrayImage<br>1: Coordinate [coordinate of the<br>centre of the circle]<br>2: Integer [radius]                                                               | 0:GrayImage                                                                        |  |
| <b>FillCircle</b>        | Draw a white filled circle in the grey-scale<br>image          | 0:GrayImage<br>1: Coordinate [coordinate of the<br>centre of the circle]<br>2: Integer [radius]                                                               | 0:GrayImage                                                                        |  |
| GetImageWidth            | Width of the input grey-scale image                            | 0:GrayImage                                                                                                    | 0: Integer [width of the input grey-<br>scale image]                               |  |
| GetImageHeight           | Height of the input grey-scale image                           | 0:GrayImage                                                                                                    | 0: Integer [height of the input grey-<br>scale image]                              |  |
| GenerateCoordinate       | Generate the coordinate value from the $(x, y)$<br>components. | 0: Integer [x]<br>1: Integer [y]                                                                                                    | 0: Coordinate                                                                      |  |
| <b>GeneratePoints</b>    | Generate the $(x,y)$ components of a given<br>coordinate.      | 0: Coordinate                                                                                                    | 0: Integer [x]<br>1: Integer [y]                                                   |  |
| <b>STRING</b>            |                                                                |                                                                                                    |                                                                                    |  |
| StringAdd                | Combine two strings (objects)                                  | 0: Undefined [first of two strings<br>(objects) which are to be<br>added]<br>1: Undefined [second of two<br>strings (objects) which are to be<br>added]<br>2: | 0: String [The resulting string which<br>is made up from the two input<br>strings] |  |
| StringToLowerCase        | A string which shall be converted to lower<br>case             | 0: String                                                                                                    | 0: String                                                                          |  |
| StringToUpperCase        | A string which shall be converted to upper<br>case             | 0: String                                                                                                    | 0: String                                                                          |  |
| <b>MATH</b> <sup>#</sup> | Library of standard mathematical operators.                    |                                                                                                    |                                                                                    |  |
| <b>JAIColour</b>         |                                                                | See the Java <sup>™</sup> Advanced Imaging website: http://java.sun.com/products/java-media/jai/                                                              |                                                                                    |  |

<sup>#</sup> Some of these functions use data types / variables that are for internal NeatVision use **only**. Access to such data (e.g. pixel access) is can be done directly in Java, see example in Appendix A.1  $\overline{a}$ 

<span id="page-36-0"></span>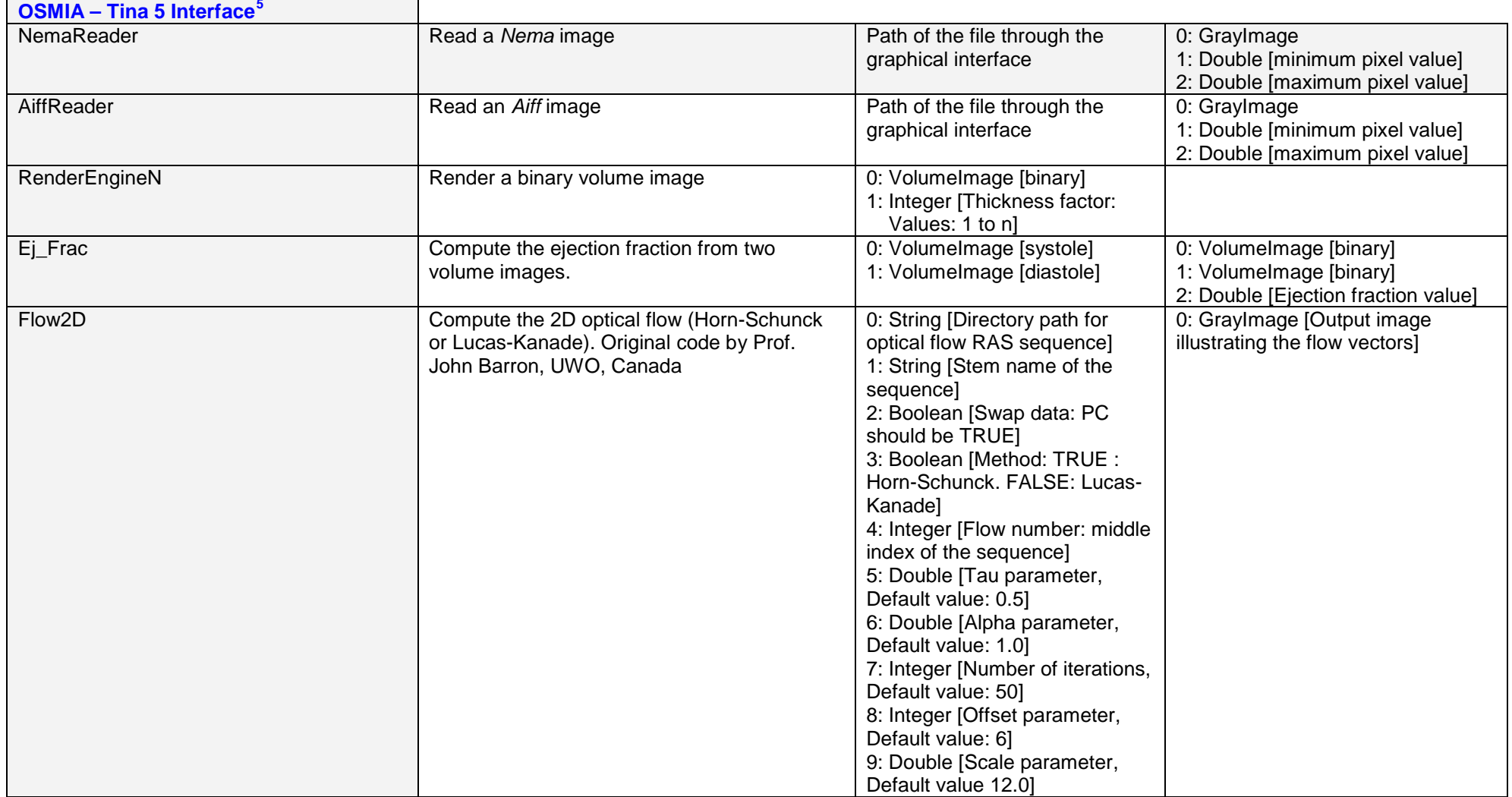

<sup>&</sup>lt;sup>5</sup> See [http://www.eeng.dcu.ie/~whelanp/osmia/](http://www.eeng.dcu.ie/%7Ewhelanp/osmia/) for details on interfacing NeatVision with Tina 5.0

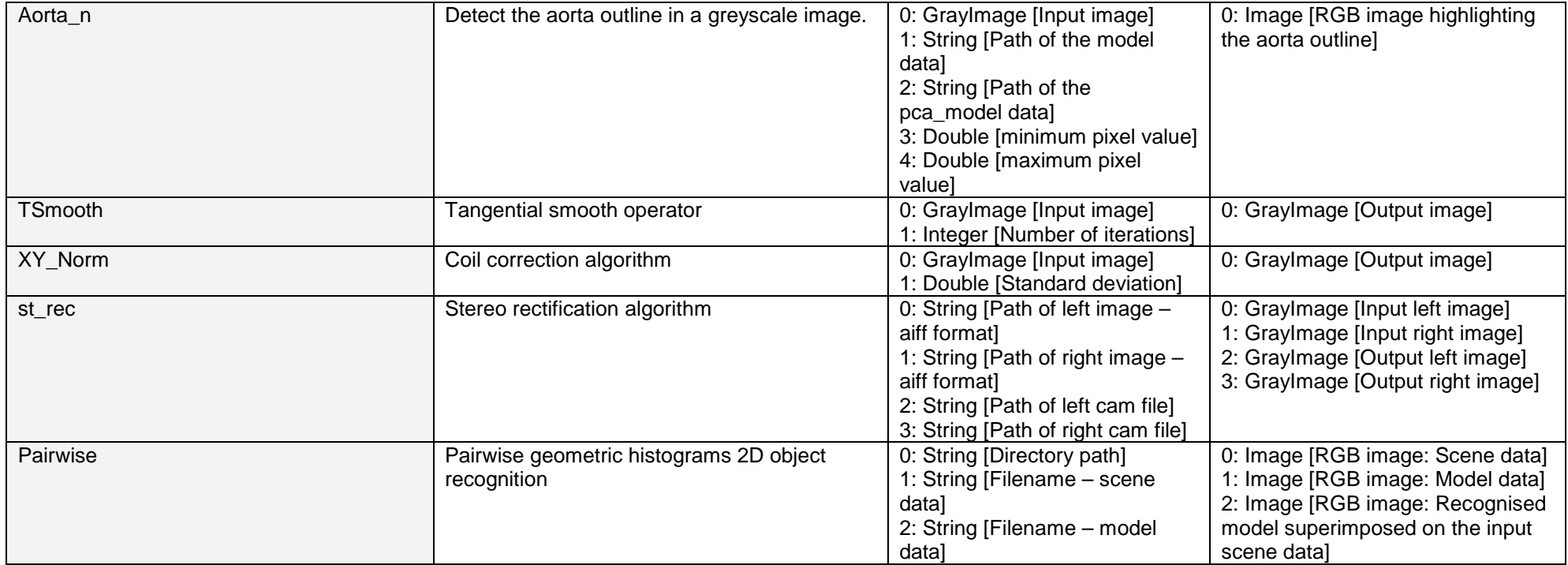

#### NeatVision 2.1

#### **References:**

- 1. Paul F. Whelan, Robert J. T. Sadleir, and Ovidiu Ghita, (2004) "Informatics in Radiology (infoRAD): NeatVision: Visual Programming for Computer-aided Diagnostic Applications", Radiographics; 24(6):1779-1789
- 2. Robert J. T. Sadleir, Paul F. Whelan, Padraic MacMathuna, and Helen M. Fenlon (2004) "Informatics in Radiology (infoRAD): A Portable Toolkit for Providing Straightforward Access to Medical Image Data" Radiographics. 2004 Jul-Aug:24(4):1193-1202
- 3. Paul F. Whelan and R.J.T. Sadleir (2004), "A Visual Programming Environment for Machine Vision Engineers", Sensor Review, 24(3):265-270
- 4. Paul F. Whelan (2004), Neatvision 2.1 Users Guide.
- 5. Paul F. Whelan (2003), "Automated cutting of natural products: A practical packing strategy", Chapter 11 in Machine Vision for the Inspection of Natural Products. Mark Graves and Bruce Batchelor (Eds.), Springer (London). , ISBN: 1-85233-525-4, pp 307-329
- 6. Paul F. Whelan (2001), "Visual programming for machine vision", Chapter 8 in Intelligent Machine Vision: Techniques, Implementation & Interfacing B.G. Batchelor and F. Waltz, Springer-Verlag UK, 448 pages, ISBN: 3-540-762248, pp 229-320
- 7. Paul F. Whelan and D. Molloy (2000), Machine Vision Algorithms in Java: Techniques and Implementation, Springer (London), 298 Pages. ISBN 1-85233-218-2.
- 8. B.G. Batchelor and Paul F. Whelan (1997), Intelligent Vision Systems for Industry, Springer-Verlag (London), 457 pages, ISBN 3-540-19969-1.
- 9. Paul F. Whelan (1997), "Remote access to continuing engineering education RACeE", IEE Engineering Science and Education Journal, 6(5), pp 205-211. Also published in the IEE Computer Forum.
- 10. Paul F. Whelan, B.G. Batchelor, M.R.F. Lewis and R. Hack (1997), "Machine vision and the World Wide Web: Design and training aids", Proceedings of the SPIE The International Society for Optical Engineering, Vol. 3205 - Machine Vision Applications, Architectures, and Systems Integration VI, Pittsburgh (USA), pp 284-294.
- 11. B.G. Batchelor and Paul F. Whelan (1995), "Real-time colour recognition in symbolic programming for machine vision systems", Machine Vision and Applications; 8(6):385-398
- 12. B.G. Batchelor and Paul F. Whelan (Eds) (1994), Selected Papers on Industrial Machine Vision Systems, SPIE Milestone Series MS 97, SPIE Optical Engineering Press, 629 pages